# **Advances in computer-aided cave survey data acquisition The Auriga Palm OS freeware for underground and field use**

by Luc Le Blanc President, Société québécoise de spéléologie Montréal, Québec, Canada (lleblanc@cam.org – www.speleo.qc.ca/Auriga

Much has changed over the last 20 years in the field of cave surveying. Most cave surveyors process their numeric data with PC-based programs, while the number of hand-drawn surveys is ever decreasing, thanks to sophisticated drawing programs and the availability of scanners to digitize notebook sketches.

By contrast, the input of survey data has changed very little over that period: the vast majority of cave surveyors still use a measuring tape, a compass and a sighting inclinometer and jot down their measurements into a waterproof paper notebook.

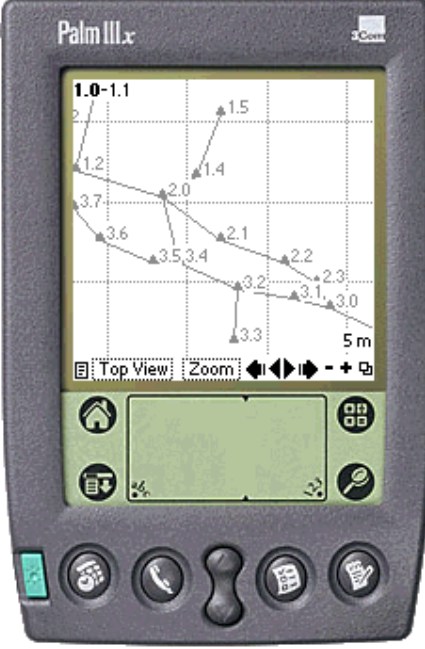

But the times are changing, thanks to the availability of Auriga, a cave survey freeware that runs on Palm OS handheld computers.

Originally created in 1997 by Martin Melzer to help tune his compass/clinometer electronic sensor box prototype, the Auriga project became dormant around 1998. Luc Le Blanc resumed the software development in 2002, aiming at designing the perfect electronic replacement of the classical survey notebook. Auriga is now a userfriendly almost full-fledged cave survey software, albeit with a strong input interface designed to be used underground.

With universality in mind, pretty much everything is user-customizable:

- naming format and auto-incrementation scheme of survey stations;
- map units (length, angle, and slope 0 reference);
- handling of reverse headings and slopes (backsights);
- handling of passage dimensions;
- handling of unsaved data;
- handling of duplicate shots;
- hardware button use;
- various automated behaviors.

Auriga's target is to suit the needs to survey a complex cave system with several simultaneous teams, possibly with different instruments (e.g. metric tape in small passages and Topofil in collectors) using different measurement units (e.g. a Topofil counting in centimetres) and bearing different calibrations. Of course, all this data must support easy merging once back at camp.

#### **Mixing instruments thanks to sessions**

The ability to mix heterogeneous data is made possible with the use of sessions, a concept already present in several Windows/Mac OS cave survey software. Each survey shot belongs to a session, i.e. an abstract time period (its actual duration is left up to the user) during which survey shots are taken. Each survey session consists of two sets of instruments, calibrations, measurement units, and some default settings. The data read from the instruments can then be input "as is" into Auriga; the surveyor is not bothered by the broken end of his metric tape, the magnetic deviation, or the compass shift; the session takes care of these. When computations are performed, Auriga simply uses the proper session settings to interpret the survey data, without ever altering the original input data. In this respect, Auriga is as faithful as a paper notebook.

#### **Tight storage**

Despite an effort to squeeze as much survey information as possible into the meager 54 bytes used for each survey shot record in the Auriga cave databases, limits are few. Length, heading, slopes, reverse headings and slopes and passage dimensions are each stored with two-decimal precision as 16-bit integers, i.e. in hundredths of units. Survey shot length is thus "limited" to 655.33 meters (or feet, depending on user choice), an uncommon span in caves. Since survey data is stored in input units, no rounding error due to meters-feet conversion can occur when presenting the original data. In addition to basic survey data, a note of up to 255 characters (bytes) can be appended to each survey shot and session record, and to the cave database as a whole. Auriga cave databases can hold up to a maximum of 16 384 records (one per survey shot or session), a Palm OS limit. This limit can be pushed several folds by combining cave databases into networks.

### **Managing passages**

Survey stations can be named with up to 8 characters, with user control over the permitted character set (numeric, alphanumeric, punctuation, etc.) The user can choose between a 4.4 format (e.g. "2.6", "A31.74") and an 8-character free format (e.g. "Cascade", "X24-46b".) The 4.4 format allows the use of series, a concept inspired by Toporobot. A series is simply a suite of survey stations and shots sharing a common root (like "A2.0", "A2.2" and "A2.31b") which can be acted upon collectively. As series are usually, and appropriately, made equivalent to passages, their use allows users to selectively hide passages from a crowded cave map, distinctively colorize them in the map, exclude surface shots from total cave development, select the projection direction of a passage in the projected cross-section cave map view, or just navigate between passages when reviewing survey shots. The sole prerequisite to manage survey shots as a series is to have a "series-beginning survey shot", i.e. a virtual survey shot linking the series-beginning virtual station to the rest of the cave (or to itself, starting a new disconnected leg.) The series-beginning station must bear the smallest station number within the series (e.g. station 2.3 cannot be the beginning station of series 2 if there exists a physical station 2.1.) Since series-beginning shots are virtual (zero-length) shots, the unused shot data storage space in their database record can instead hold a geographic location (like the UTM co-ordinates of the cave entrance) or an absolute XYZ co-ordinate - a convenient feature when working with cave subsets.

For those not familiar to the series concept or for compatibility with software that ignore it, most series benefits have been extended to sessions, offering an alternate way to manage passages.

#### **Sharing the data**

If several teams are let loose surveying a cave, conflicts are to be expected (…) with regard to station names or session numbers. To circumvent these, Auriga offers various maintenance functions to rename or shift stations names or series numbers, renumber or merge sessions, or move survey shots to another session. Ideally, teams should harmonize their data before merging it, in order to minimize tedious subsequent clean-ups.

Two mechanisms allow sharing survey data between teams: infrared (IR) beaming and the Palm HotSync process.

IR beaming is the common device-to-device Palm OS data sharing mode. Auriga can send a whole cave database, or a subset of it, to another device. In the latter case, every survey shot sent is accompanied by its corresponding session, so as to make the beamed data complete by itself. If the cave database does not already exist on the target device, it is created and filled with the beamed data. Otherwise, a record-by-record merge process is triggered. Similar but different survey shot or session records are duplicated and logged into a text memo for subsequent clean-up by the user. Otherwise, if the beamed records contain a note or other survey data that records on the target device do not have, while start/end survey stations are the same, records on the target device are simply updated with this additional information.

The HotSync process takes place on the target PC (or Mac) through a conduit launched by the HotSync Manager, a software component shipping with every Palm OS device. This process of synchronizing the Auriga cave databases with those present on the PC is a more complex process than IR beaming because it runs between heterogeneous databases (Auriga and non-Auriga) and it is a bidirectional process (insertions, deletions and modifications must be reflected on both sides.)

It is highly unlikely that another PC cave survey software would have its internal data format match Auriga databases field for field. Some software recognize series, some don't; and the same goes for reverse measurements, mixed direct and reverse shots, mixed measurement units, passage dimensions, etc. Thus, in order to transfer the Auriga survey data to the desktop software, the conduit may have to adapt this data to a format the target software can understand. This can mean merging the session calibration with shot data, removing series-beginning virtual shots, inverting reverse shots to make them all forward, etc. In the process, some information could be lost. To prevent this information loss, the conduit performs a two-phase sync: the Auriga data received through the HotSync manager is first stored into a mirror XML database on the PC before being adapted for the target software. This way, if the survey data is modified via the PC software, thus requiring a transfer back to Auriga (data consistency between the PC and the Palm must be maintained if further Auriga surveying is to take place in that cave), the conduit can fetch from the mirror database the previously dropped data and re-attach it back to the synced records before writing them into the Auriga database. Note that this latter step of fully synchronizing both databases is not yet implemented. Of course, the extent of this data removal and recovery depends on the target software, some being more restrictive than others. The Auriga conduit structure supports both the usual single user mode and a multiple user mode where several users can collectively sync their data with the same cave database; this choice is made within Auriga when creating a new cave database.

The current Auriga conduit, developed by Christian Chénier, allows the bi-directional exchange of survey data with Visual Topo and Compass, but support for other desktop cave survey software will be added based on demand.

#### **Surveying with Auriga**

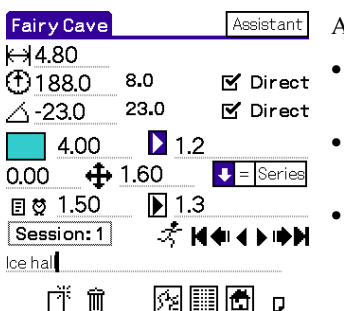

Auriga can be used as:

- an electronic notebook to store numeric survey data and instantly view the cave map while in the cave;
- a scientific calculator to convert survey shots into Cartesian co-ordinates while at camp;
- an input device to transfer survey data from the paper notebook to the PC without wasting battery power.

The most common use for Auriga is to input survey data while in the cave. But carrying a Palm underground? Once you accept that you must treat a device as fragile as a Palm (compasses are also fragile) with proper care, it is no problem. In easier caves, wrapping the Palm in a Ziploc bag and carrying it inside the survey notebook (still required for sketching)

survey data input.

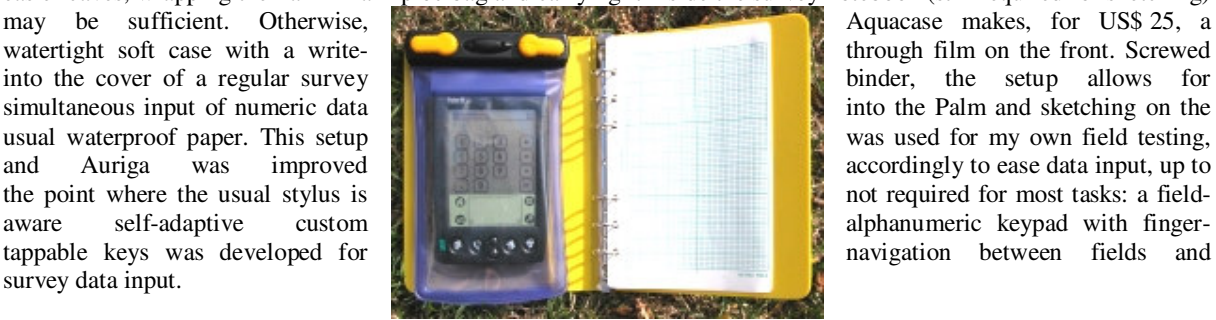

A configurable input Assistant further increases the user-friendliness of the whole input process by automatically creating survey shots based on the previous one, auto-incrementing station names (with both digits and letters), popping-up the custom keypad when necessary, incrementally computing new survey shots, displaying the revised cave map. Everything is done to prevent mishaps that could result in data loss.

#### **Computing the cave**

Auriga performs, automatically and on demand, all the computations required in order to display the cave map and essential statistics. In order to handle every possible survey shot arrangement and to pave the way for a future loop closure algorithm, a full-blown non-oriented graph is internally constructed to represent survey stations (nodes) and survey shots (arcs) between them. An iterative algorithm scans in alternating directions the list of survey shots in the cave database to compute XYZ Cartesian station locations relative to the origin.

Any station can be manually selected as the Cartesian origin (0,0,0) of the cave, or as a point with a known fixed offset from this absolute origin. If the cave does not have a determined origin, the computation process chooses the first survey station (sorted in alphanumeric order) as the origin and assumes a zero offset. It is also possible to assign a predetermined XYZ co-ordinate to a series-beginning or virtual survey shot (presumably computed somewhere else), thus allowing the computation of "real" co-ordinates from a cave subset that does not include the cave origin.

Likewise, any virtual station owning a geographic location (UTM, with or without altitude) can be manually selected as the geographic reference for the cave; after which any other survey station displayed in the cave map can be queried for its geographic location!

## **Viewing the cave**

Auriga offers a graphical display of the cave map display, with full pan and zoom capability and the ability to graphically poke stations for information, XYZ coordinates or geographic location. The line plot can be displayed in top view or S-N, W-E, extended and projected profile views. One convenient feature is the ability to get the orientation of a passage, the inclination of a slope, or the distance between two points by simply dragging the stylus on the screen. Orientation angles obtained through this feature are automatically copied to the clipboard to allow quick pasting into the projection angle selection dialog.

The cave map is probably the most compelling feature to use Auriga underground: surveying with Auriga allows cavers to see the cave map while the cave is being surveyed. Not only can survey errors be detected faster, but it can orient the exploration process: by knowing right away where the cave is heading to, surveyors can decide which way to take or which passage to survey in priority. If a junction is expected, Auriga can let cavers know how close they are from the other passage and eventually keep hope… Actually, Auriga could become an incentive to survey while exploring, a good practice in every respect!

Auriga also supports cave networks, where several caves can be logically linked and geographically positioned on a common display. This feature turns out to be very convenient not only to simultaneously view closely located caves but also to display caves so large (in terms of number of survey shots) that they had to be split into several sub-caves (ex. Lechuguilla or Wind Cave.)

A recent addition is the Sketch to Scale dialog where survey station coordinates are displayed according to the selected map scale and the paper grid size, making the in-cave use of the ruler and protractor a thing of the past.

## **What's next?**

The rising activity in the field of electronic data acquisition has allowed Auriga to re-activate its serial link with sensing devices, starting with the compass/clinometer Revolution module from True North Technology - others should come soon. Survey data can be fetched from electronic devices and fed to the data input form in a fully assisted fashion. This should give Auriga a great boost: cavers may be reluctant to bring a Palm underground just to add features to their classic notebook, but the prospect of an affordable electronic cave surveying process may well become irresistible. Furthermore, with the recent addition of GPS support, the tracking of the current surface location against a "moving map" of the cave underneath is just months away!

The next feature to be implemented should be a loop closure algorithm along with blunder (gross errors) detection. This will improve the detection and correction of survey errors while in the cave.

The ultimate future addition to Auriga will be the ability to sketch the cave walls directly onto the Palm screen. This may sound like a heresy to purists, but a full screen of drawing space for every survey shot, in scale with the surveyor's own visual perception, would possibly lead to better sketches. This feature would definitely render the paper notebook useless, while allowing cavers to come back to the surface with an almost finished cave map. But the complexities of this feature, with regards to curve handling, storage and conduit syncing could be the topic of an article by itself.

## **Trying Auriga**

The software can be downloaded from the Auriga homepage, along with sample caves and a complete user manual. Do read the manual at least once. Auriga is not complicated, but complex; the manual should give you a good understanding of the underlying concepts and may help you discover features that are not immediately obvious in the user interface.

If you do not have access to a Palm OS device, you can nonetheless try the software under a free Windows-based emulator. Get the details in the Auriga homepage.

## **Acknowledgements**

Martin Melzer, for starting the Auriga project and thus providing the initial proof of concept that convinced me to jump into this adventure

Christian Chénier, friend, fellow caver and fine beta tester, for his most precious advice on concepts, strategies and user interface, and for writing the data exchange conduit

Annick Normandin, my wife, for her understanding towards all this time spent since 2002